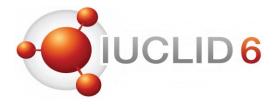

#### Introduction to IUCLID 6

Eduardo Vencesla European Chemicals Agency

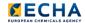

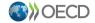

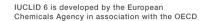

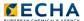

#### **IUCLID** - Introduction

The International Uniform Chemical Information Database is a tool to record, store and maintain data on intrinsic and hazard properties of chemical substances for different regulatory purposes.

#### **REACH**

Registration Evaluation of Chemicals

#### CLP

Classification Labelling and Packaging

#### **BPR**

Biocidal Product Regulation

#### PIC

Prior Informed Consent

#### **WFD**

Waste Framework Directive

#### **PPP**

Plant Protection Products

#### **PCN**

Poison centres notification

#### Australia

Industrial Chemicals

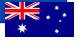

#### New

**Zealand** HSNO

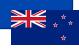

# Ongoing work with other

countries...

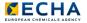

#### **IUCLID** - Introduction

- IUCLID is also the essential tool to exchange data on chemical substances in a format harmonised at the OECD level
- IUCLID is interconnected with other ECHA IT and submission systems

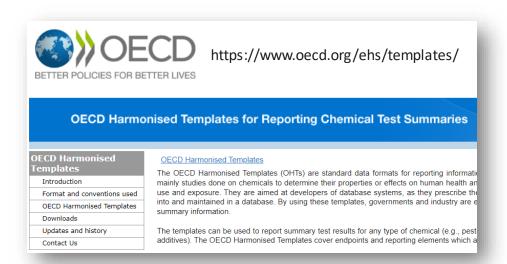

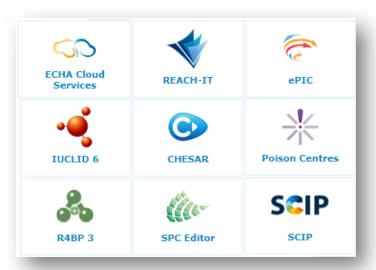

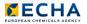

#### The IUCLID dashboard

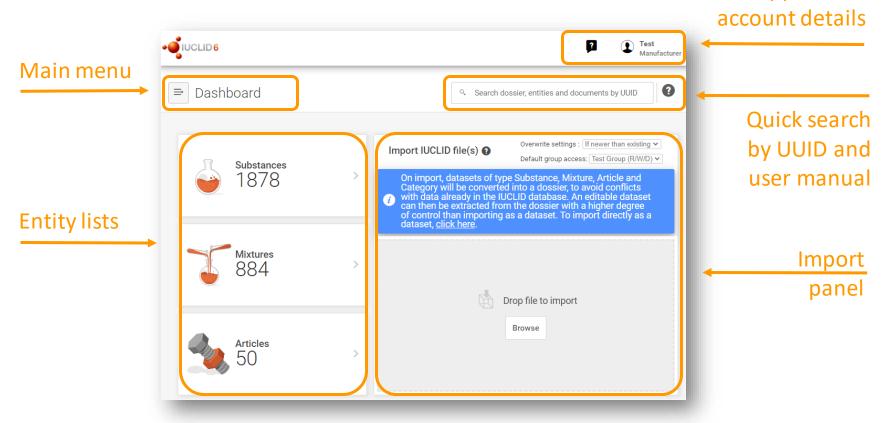

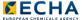

Support and

#### The IUCLID main menu

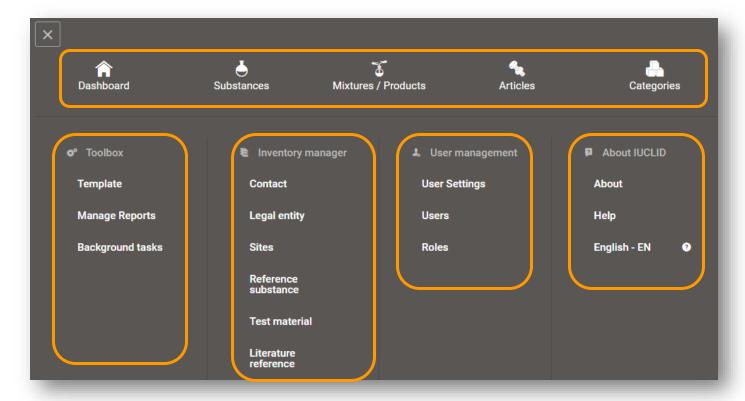

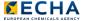

#### The IUCLID translations for SPC

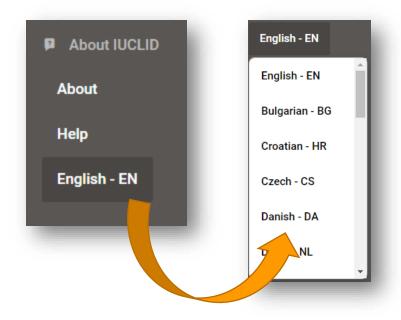

- English is the default language used in the IUCLID application
- Translations are available for use in the working context of SPC for biocides
- Not all terms are translated into other languages, English is displayed in case translations are not available.

Find more details about enabling translations for SPC at: <a href="https://www.youtube.com/watch?v=ZxnUZUEYrIU">https://www.youtube.com/watch?v=ZxnUZUEYrIU</a>

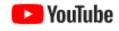

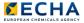

### The IUCLID user support (I)

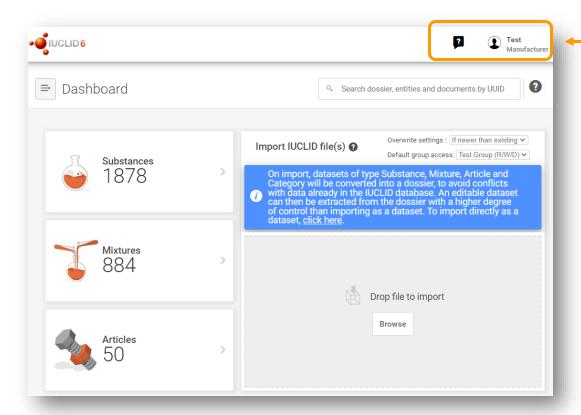

Support and account details

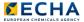

### The IUCLID user support (II)

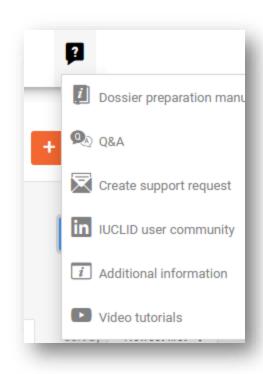

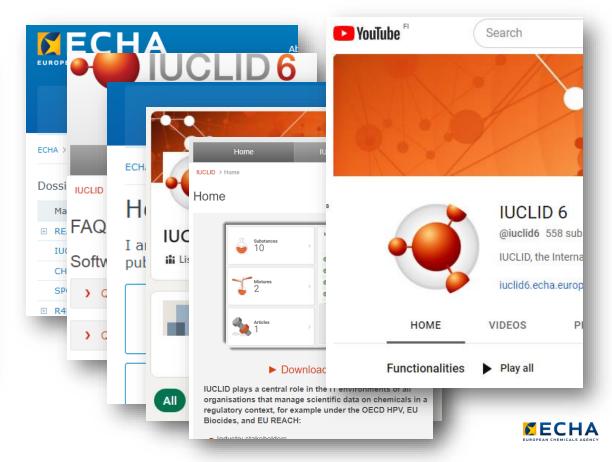

### The IUCLID dashboard: Quick search by UUID

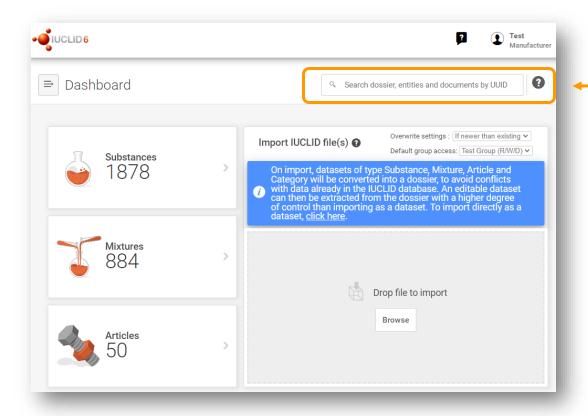

Quick search by UUID and user manual

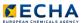

### The IUCLID quick search by UUID

- Every entity and document in IUCLID has a Universally Unique IDentifier
- They are automatically generated by IUCLID
- Its format is: 4afac895-f978-4b74-9939-5a895ce72fc9

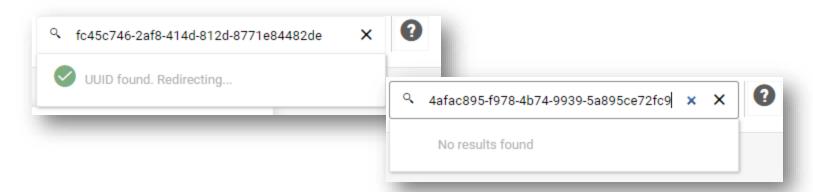

Find more about how to use the IUCLID quick search at: <a href="https://www.youtube.com/watch?v=D2EQHHE3CKI">https://www.youtube.com/watch?v=D2EQHHE3CKI</a>

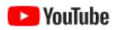

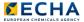

### The IUCLID dashboard: Import panel

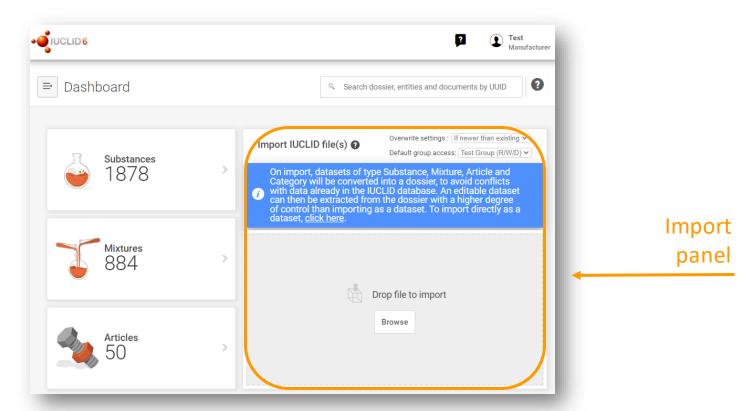

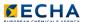

# IUCLID import and extract to dataset

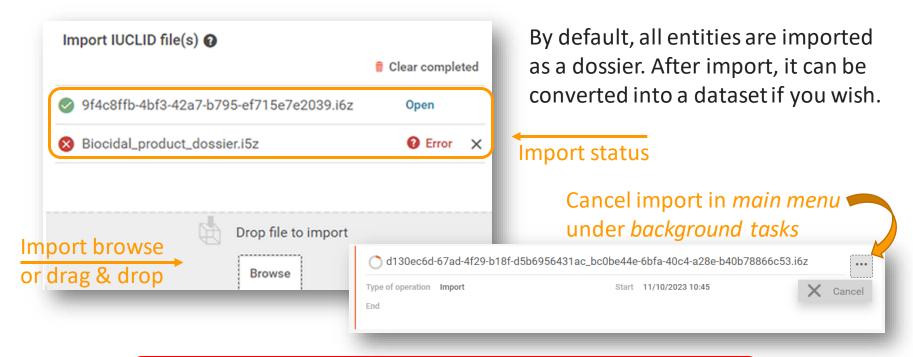

Find more details about import at: https://www.youtube.com/watch?v=wS5oD0WEtBc

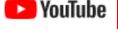

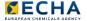

# The IUCLID dashboard: Entity lists

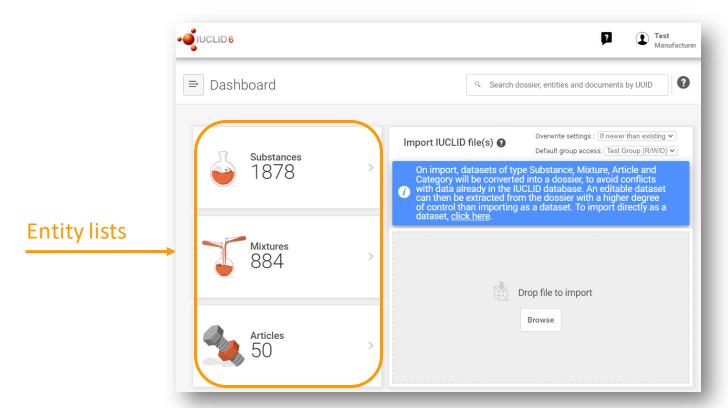

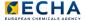

### The IUCLID datasets entity list

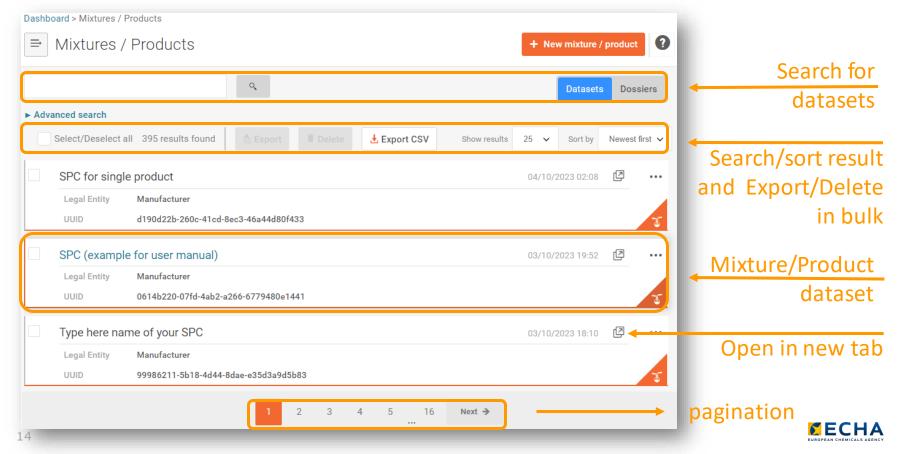

# The IUCLID dossiers entity list

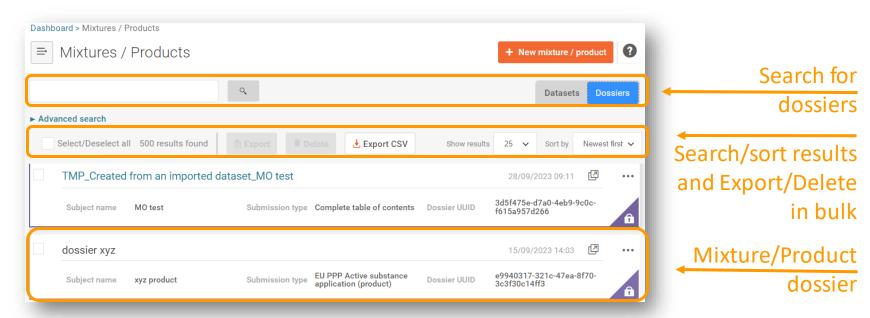

Substance, mixtures, categories and article datasets

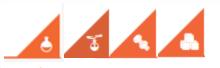

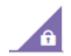

All type of dossiers

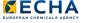

### The IUCLID delete/clone and sort (for entities)

The *Clone* functionality helps to create exact copies of a dataset.

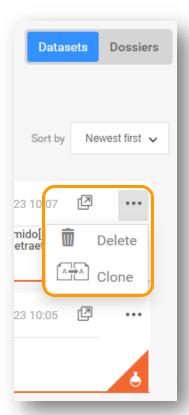

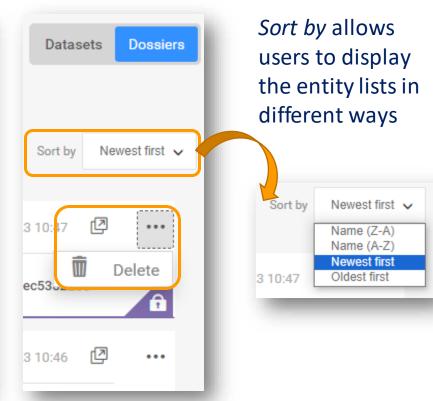

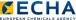

### Deleting records in IUCLID with inbound references

IUCLID helps deleting documents or entities referred by other entities, so that any existing links are first removed.

Example: To remove a dataset that has been linked as a category member, first we need to remove that reference in the category

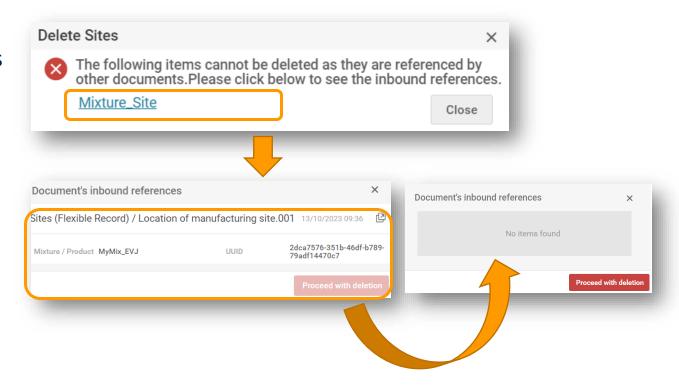

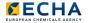

#### The IUCLID Search and advanced search

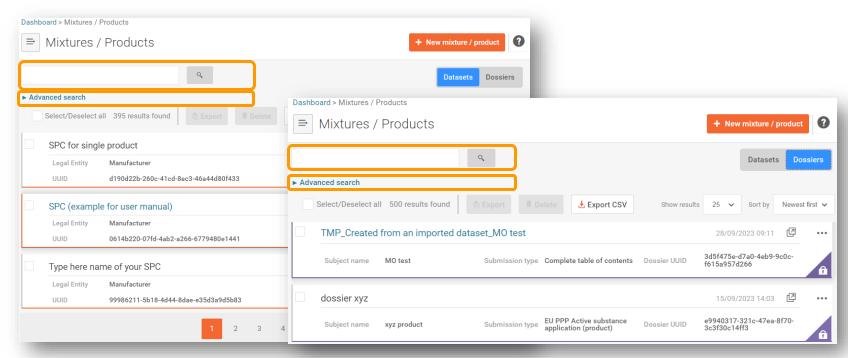

Find more about how to use the search in IUCLID at: <a href="https://www.youtube.com/watch?v=Ud\_O2HpY1z4">https://www.youtube.com/watch?v=Ud\_O2HpY1z4</a>

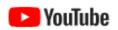

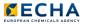

#### The IUCLID Search

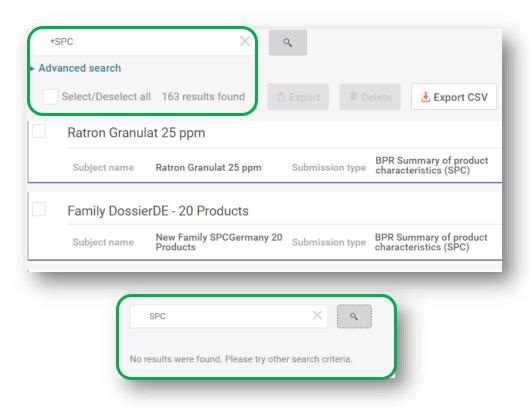

The simple search allows users to search for some of the information visible on each entity entry in the list (except for UUID and Legal entity values)

"\*" is used to search within any part of the value fields

In this example, by typing "SPC" we would obtain zero results whereas typing "\*SPC" we obtain many

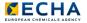

#### The IUCLID Advanced search

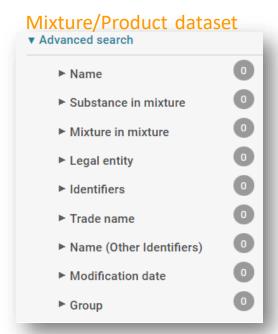

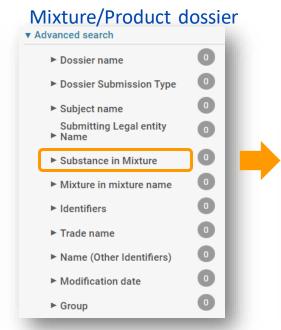

Searchable fields in the advanced search depend on the type of entity.

| ▼ Substance in Mixture | 0 |
|------------------------|---|
| Substance name         |   |
|                        |   |
| CAS Number             |   |
|                        |   |
| Inventory Number       |   |
|                        |   |
| IUPAC Name             |   |
|                        |   |

Find more about how to use the search in IUCLID at: <a href="https://www.youtube.com/watch?v=Ud\_O2HpY1z4">https://www.youtube.com/watch?v=Ud\_O2HpY1z4</a>

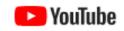

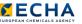

# An example of a IUCLID entity: The mixture/product

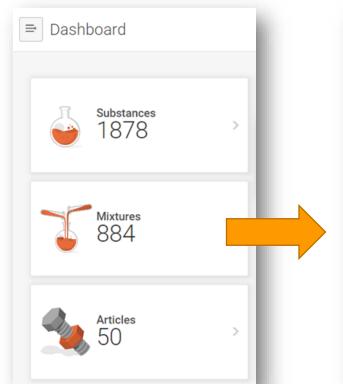

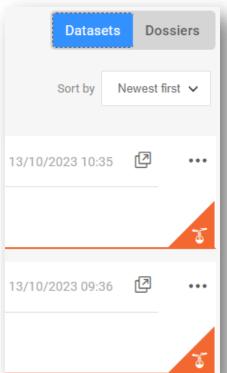

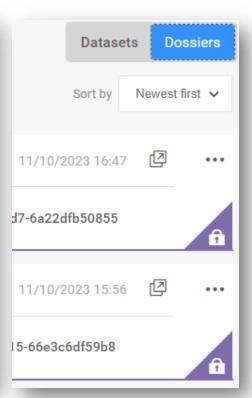

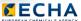

### The IUCLID mixture/product dataset [editable] view

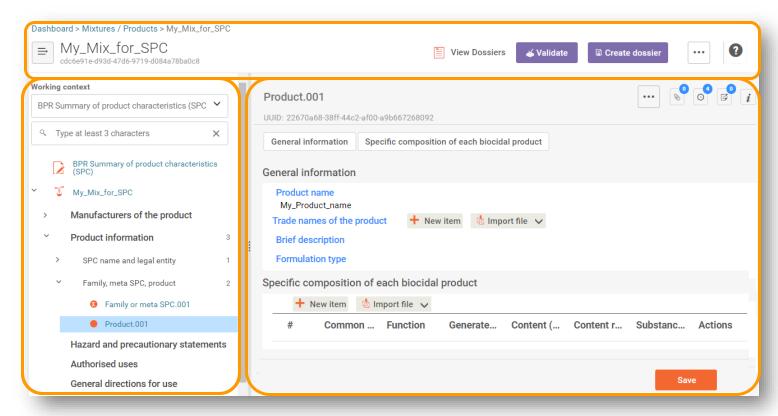

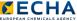

# Entity Table of content / navigation tree

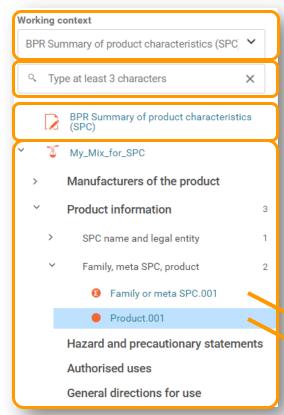

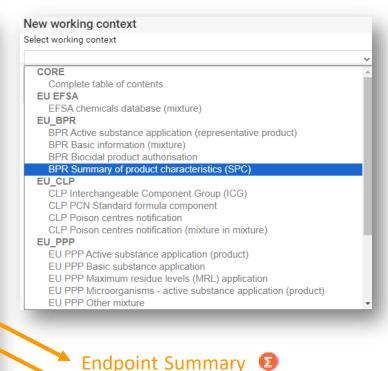

Endpoint study record

The dossier header contains administrative information relevant to the submission of data

The Working context gives a format to the data entered by users

Type at least 3 characters to filter the sections you see in the navigation tree

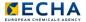

### The IUCLID mixture/product data panel

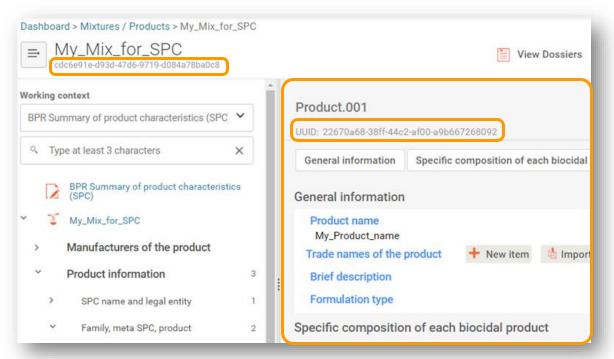

The data panel (right area) is where data values can be edited (in dataset view) or viewed (during dossier view)

The UUID shown in the data area belongs to the document open in that moment. The UUID of the dataset/dossier remains visible next to the entity name.

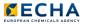

### The IUCLID data information buttons (I)

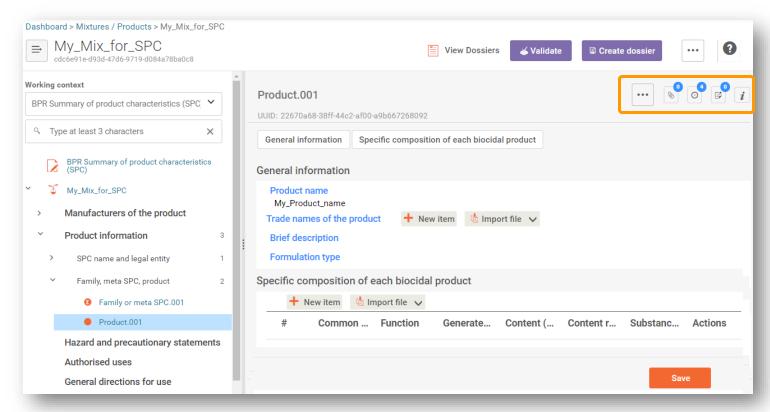

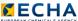

#### The IUCLID data information buttons (II)

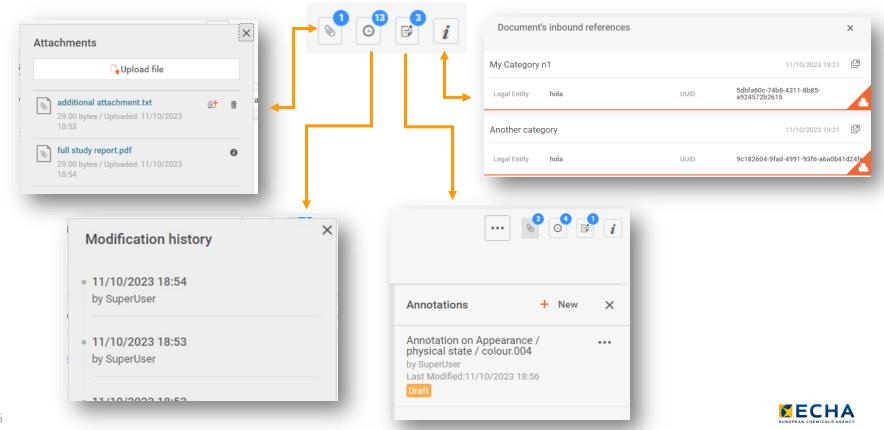

#### The document 3-dots menu & document comparison

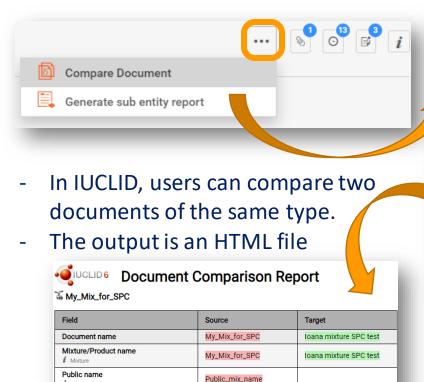

true

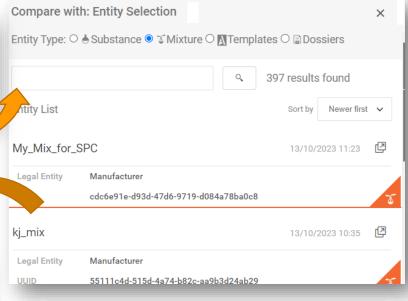

Find more about the SPC comparison tool at: https://www.youtube.com/watch?v=V7YeMGBoMic

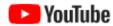

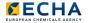

i Mixture

Manufacturer

# Mixture > Role in the supply chain

# The IUCLID information panel for datasets (I)

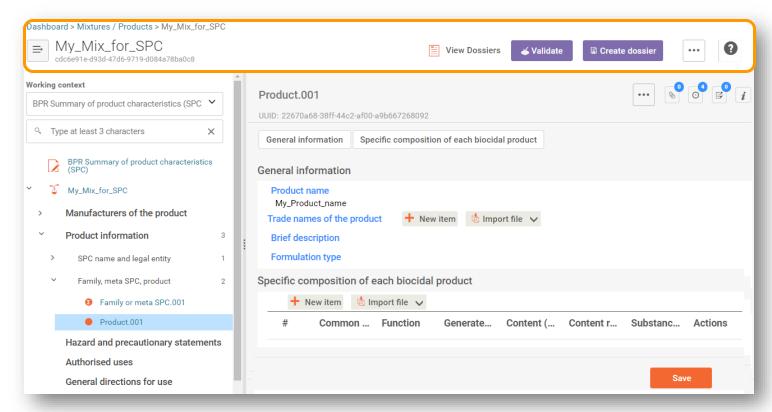

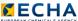

# The IUCLID information panel for datasets (II)

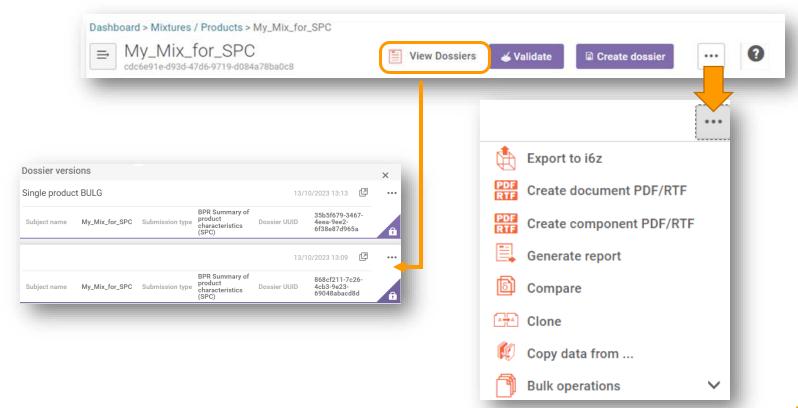

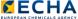

### The IUCLID message about newer dossiers

IUCLID displays a warning in the dossier information panel whenever a newer dossier, which is derived from the same dataset and contains the same working context, exists in the IUCLID database.

A newer dossier, derived from a dataset with the same UUID and working context, is available here . You can find more information in the relevant submission system.

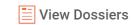

This message does not necessarily mean that you must work with a newer dossier, but that a dossier that shares some common origin and purpose exists in the database.

Always trust the references (i.e. UUID) that is indicated in the ECHA Submission tool (e.g. REACH-IT, R4BP3, etc.) to ensure you are working with the correct dossier.

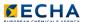

### The IUCLID information panel for dossiers

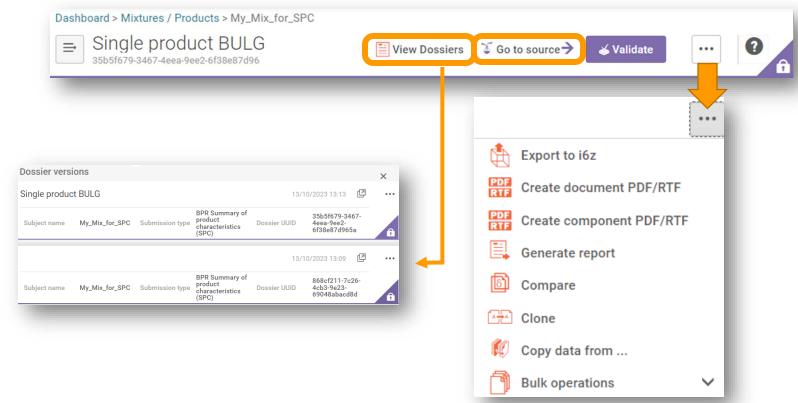

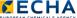

### The IUCLID information panel: The 3-dots menu

#### Functionalities for datasets

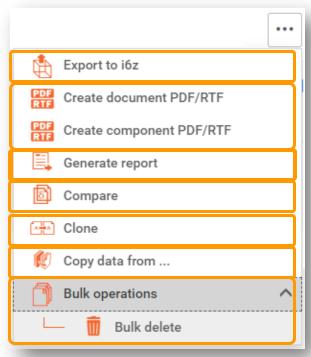

#### **Functionalities for Dossiers**

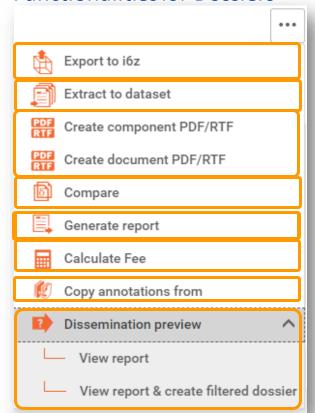

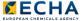

# The IUCLID reporting tool

#### Reports for datasets

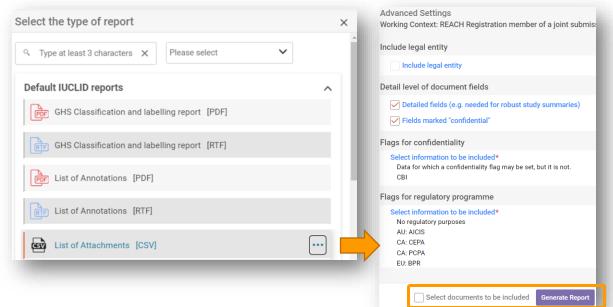

#### **Reports for Dossiers**

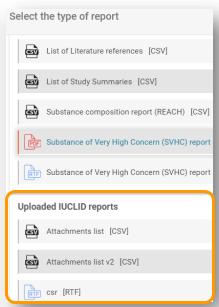

Introduction to IUCLID reporting and how to manage them

https://www.youtube.com/watch?v=FpcPJzNKrfk https://www.youtube.com/watch?v=QP9yhBp5kxE

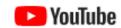

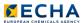

### The IUCLID information panel: The 3-dots menu

#### Functionalities for datasets

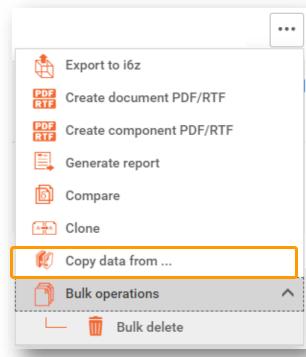

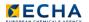

# The IUCLID copy data from (bulk copy)

"Copy data from..." is used to copy data into datasets

- Open the destination dataset.
- Select the type of entity (dataset, template or dossier) from which data is to be copied
- Select the required documents and click on Copy

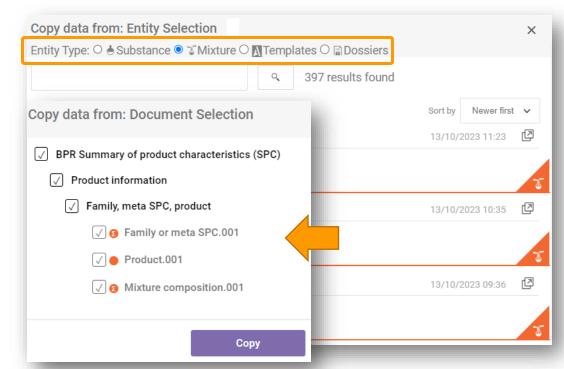

Find more about how to copy data from (bulk copy) at: <a href="https://www.youtube.com/watch?v=41B66VLpaag">https://www.youtube.com/watch?v=41B66VLpaag</a>

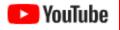

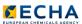

# The IUCLID information panel: Validation tool

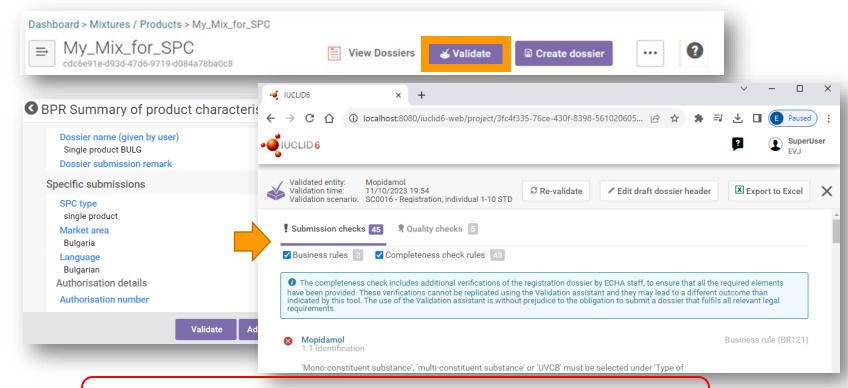

Find more about how to run the validation assistant at: <a href="https://www.youtube.com/watch?v=-3dRV6\_6ckU">https://www.youtube.com/watch?v=-3dRV6\_6ckU</a>

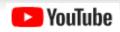

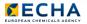

### The IUCLID information panel: Dossier creation

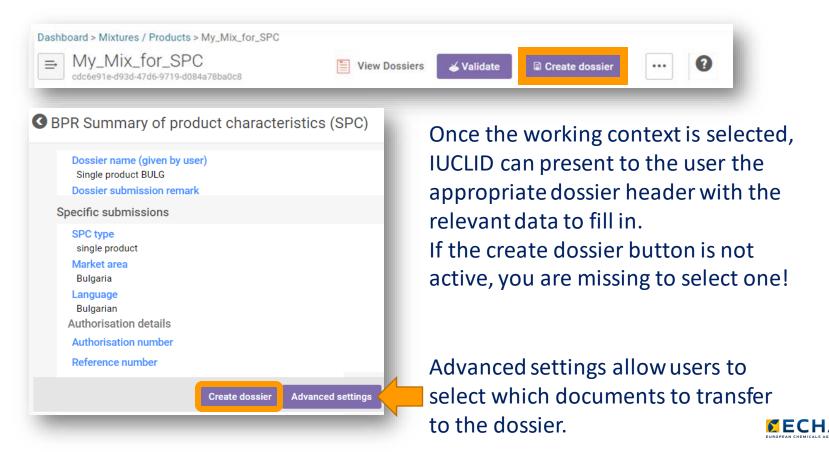

### Web browser features applied to IUCLID (I)

#### Take advantage of your internet browser features:

 Keep multiple windows/tabs open at the same time to save time and to perform several tasks simultaneously.

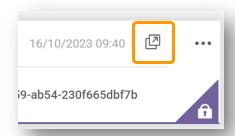

- Bookmark the URL of the document you are working with to continue later.
- Ease the discussion with your colleagues by sharing the URL of the entity or document you are working with (provided they have access rights to it).
- Zoom in/out to change the size of all elements in the display (use the -/+ keys, the wheel of the mouse or the zoom option in your browser)

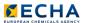

# Web browser features applied to IUCLID (II)

Use the "Type at least 3 characters" feature to filter sections in the tree.

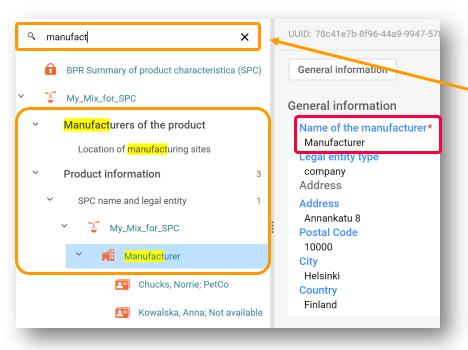

Use the combination key "Ctr+F" to find terms in the document you are viewing.

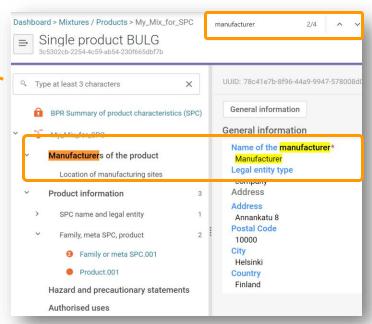

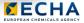

### The IUCLID website (download) and Account data

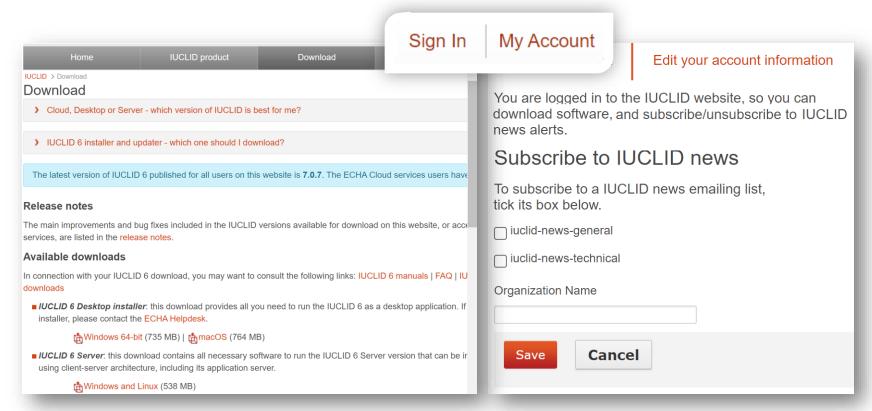

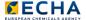

#### The IUCLID 6 distributions

#### Desktop

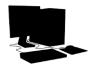

- Single machine with no network connection
- Multiple users allowed but only one concurrent user at a time
- Database is integrated into IUCLID application
- Targeted to smallmedium size companies

#### Server

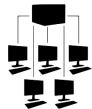

- IUCLID runs in an application server over a network
- Concurrency of users
- Access restricted per document, per user and per groups of users
- For large organisations

#### Cloud

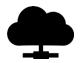

- No installation or maintenance needed
- ECHA keeps the system updated with the latest version available
- Backups and data migration by ECHA
- Work from anywhere
- Free of charge

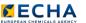

# Thank you

iuclid6@echa.europa.eu echa.europa.eu/subscribe

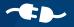

Connect with us

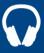

echa.europa.eu/podcasts

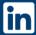

European Chemicals Agency

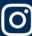

@one\_healthenv\_eu

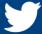

@EU\_ECHA

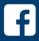

@EUECHA

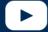

**EUchemicals**